Dipl.-Ing. (FH) Thomas Fuchs **Engineer's Office for Applied Spectroscopy** 

Ingenieurbüro für Angewandte Spektrometrie

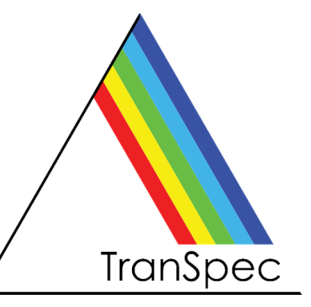

# **FTM-ProLib++**

## Programming Library for Film Thickness Measurement using TranSpec Film Thickness Gauges

For developing your own film thickness measurement applications using our TranSpec film thickness gauges, we provide our powerful and easy-to-use programming library **FTM-ProLib++**.

With FTM-ProLib++ the entire spectra data acquisition, like scanning the diode array, raw data averaging, dark current correction and the spectra normalization is fully encapsulated in just a few simple function calls. The measured interference spectra will be evaluated in real-time for either single layer or double layer film thickness using the same high precise Fast-Fourier Transform (FFT) algorithm as our FTM-ProVis Professional and FTM-ProVis Lite software packages.

FTM-ProLib+ gives you full access to all measured spectra (including raw data), the computed FFT spectrum and film thickness results and lets you create the so-called Spectra-Recorder files, which can be viewed and re-processed using FTM-ProVis. This way you can easily view and check all measurements executed with your application and FTM-ProLib++.

- Runtime licensed Dynamic Link Library (DLL) providing standard C calls Compatible with common C/C++ compilers, Visual Basic and VBA (Excel), LabVIEW
- Extensive parameter checks and measurement status verification You hardly can do anything wrong when working with FTM-ProLib++
- Supports external I/O module with 8-channel TTL and 4-channel analog out
- Detailed user's manual as PDF file and printed document
- Demo software as Windows console application, including C/C++ source code
- See next page for a programming example

Technical specifications on next page ►

# Dipl.-Ing. (FH) Thomas Fuchs **Engineer's Office for Applied Spectroscopy**

Ingenieurbüro für Angewandte Spektrometrie

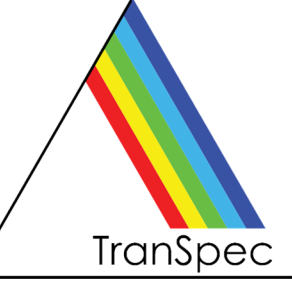

### **FTM-ProLib++ Programming Library • Technical Specifications**

January 2024, related to version 4.5, without guarantee, subject to changes.

### **Minimum Hardware and Software Requirements**

- Standard PC/Laptop with Windows 10 or Windows 11
- C/C++ development system (MS Visual Studio recommended), Delphi, Visual Basic or VBA (Excel), LabVIEW
- TranSpec Process Spectrometer or TranSpec Lite Film Thickness Gauge
- FTM-ProVis software is recommended, but not required

#### **Programming Example**

// Step 1: open and initialize spectrometer FTMPRO\_SPECHARDWARE sSpecHardwareInfo; **FTMPro\_OpenSpectrometer( FTMPRO\_TRANSPEC\_LITE, &sSpecHardwareInfo );**  // Step 2: setup measurement parameter: FTMPRO\_MEASPARA sMeasPara; **sMeasPara.dIntegrationTime = 20.0;** // 20 ms integration time **sMeasPara.bEnableAverage = 1;** // averaging on **sMeasPara.INumberAverage = 10:** // 10 scans for averaging **FTMPro\_SetMeasPara( &sMeasPara ); <br> // notify settings to spectrometer** // Step 3: perform measurement of an averaged Dark Current **FTMPro CloseShutter();**  $\frac{1}{2}$  // close shutter of connected lamp **FTMPro\_RunMeasDarkCurrent();** // start measurement FTMPRO\_SPECSTATUS sSpecStatus; **FTMPro\_GetSpecStatus( &sSpecStatus );** // wait until measurement is done **while ( sSpecStatus.bRunDarkCurrent ) FTMPro\_GetSpecStatus( &sSpecStatus );**  // Step 4: perform measurement of an averaged and Dark Current corrected Reference spectrum **FTMPro\_OpenShutter();**  $\qquad$  // open shutter of connected lamp **FTMPro\_RunMeasReference();**<br>**FTMPro\_GetSpecStatus(&sSpecStatus);** // wait until measurement is done **FTMPro\_GetSpecStatus( &sSpecStatus ); while (sSpecStatus.bRunReference ) FTMPro\_GetSpecStatus( &sSpecStatus );**  // Step 5: setup film thickness evaluation parameter (simple example) FTMPRO\_EVALPARA sEvalPara;<br>sEvalPara.bSpecEvalRangeFull = 1; *II* use entire interference spectrum for evaluation *II* search entire FFT spectrum for peak sEvalPara.bPeakSearch RangeFull = 1; **sEvalPara.dRefIndex = 1.56;** // refraction index of the layer **FTMPro\_SetSingleLayerEvalPara( &sEvalPara);** // initialize single layer evaluation // Step 6: measure and evaluate an averaged and Dark Current corrected interference spectrum **FTMPro\_RunMeasInterference();** // start measurement **FTMPro GetSpecStatus( &sSpecStatus ); \// wait until measurement is done while (sSpecStatus.bRunInterference ) FTMPro\_GetSpecStatus( &sSpecStatus );**  FTMPRO\_RESULT sResult; **FTMPro.EvalSingleLayer( &sResult );** // evaluate interference spectrum // Done! Aside from other information, the structure <sResult> now contains: sResult.**dThickness** // the film thickness in microns sResult.**bIsPlausible** // thickness seems to be plausible or not<br>sResult **sDateAndTime** // the date and time (microsecond resolut // the date and time (microsecond resolution) of the measurement

**Note TranSpec** is a registered German trademark of Dipl.-Ing. (FH) Th. Fuchs, Engineer's Office for Applied Spectroscopy. All other mentioned product names are or possibly might be trademarks or registered trademarks of their owners.

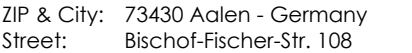